## 動画のエントリー方法 (iPhone)

※お使いの機種により動作が異なる場合がございます。

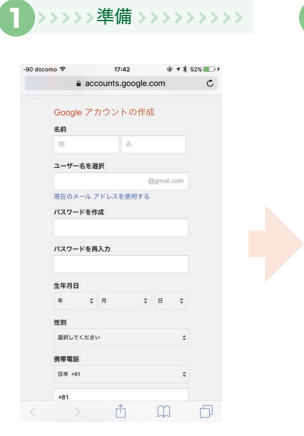

Google アカウントをお持ちで ない方は accounts.google.com に アクセスしユーザー登録をします。

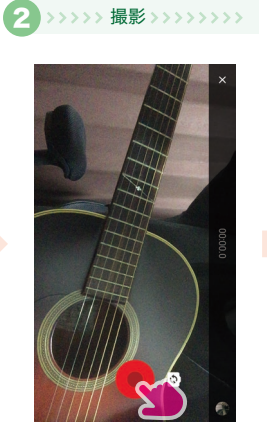

動画を撮影します。

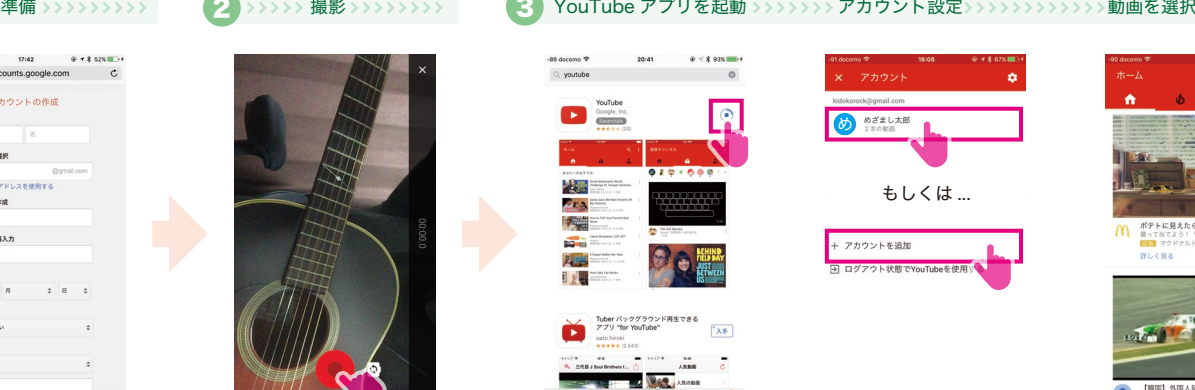

App Store から YouTube р этого энспын<br>プリをダウンロードし、 アプリを起動します。

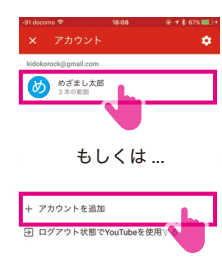

Google アカウントを選択 もしくは①で登録した アカウントを設定します。

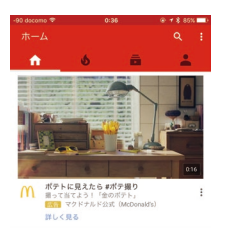

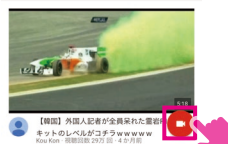

アプリを起動し右下の カメラアイコンを タップします。

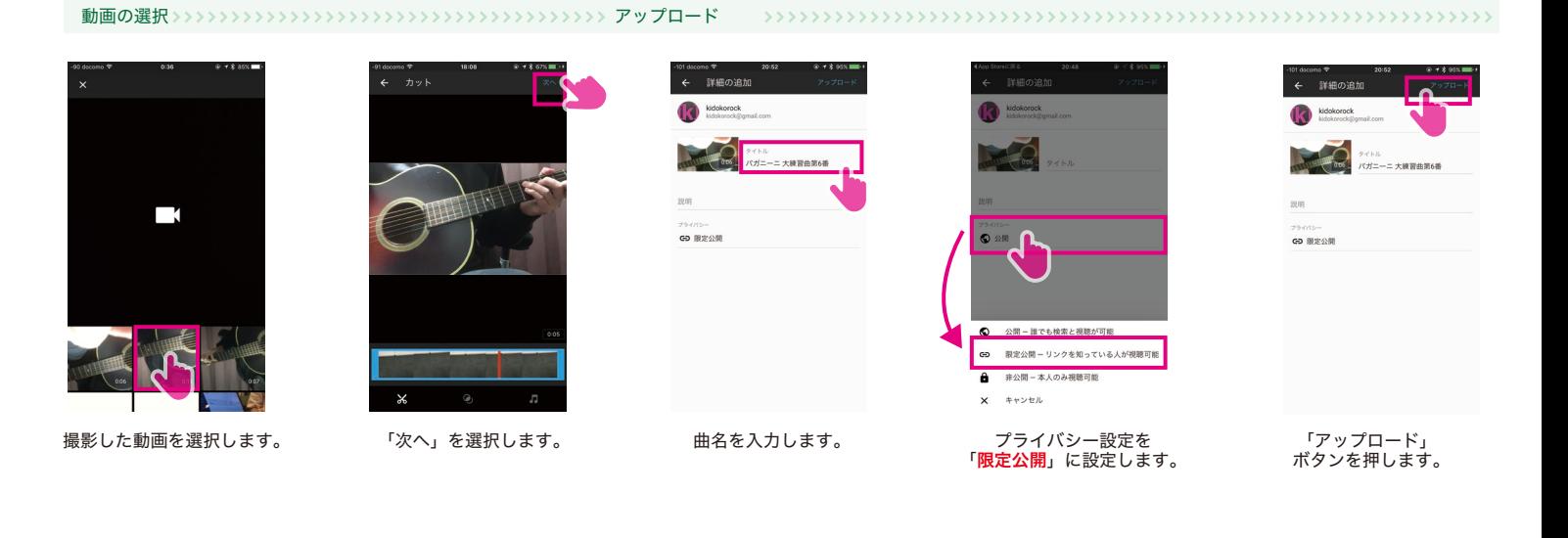

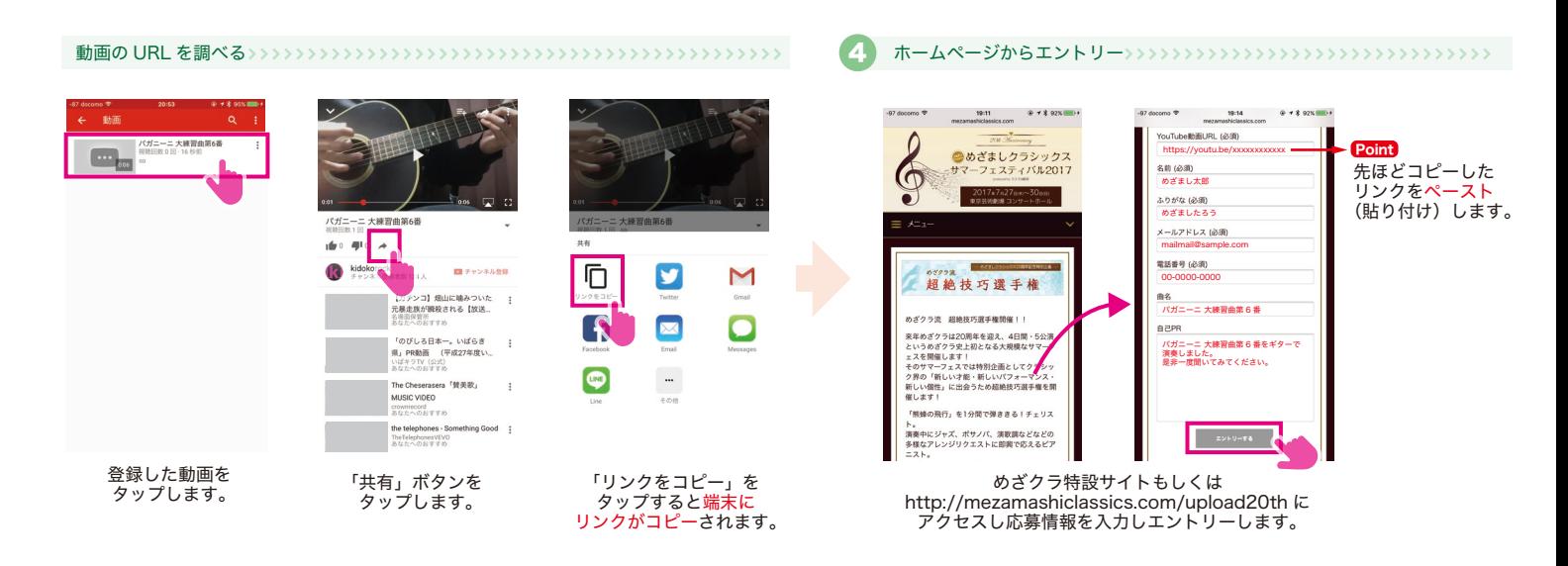

© めざましクラシックス All rights reserved. id-mezacla20161001v1